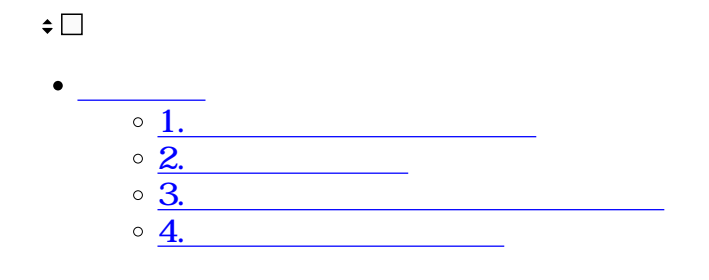

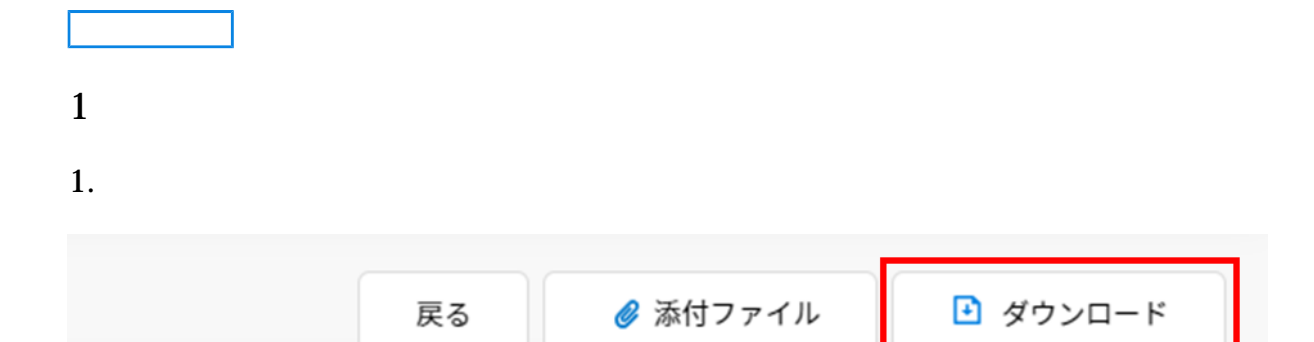

2.

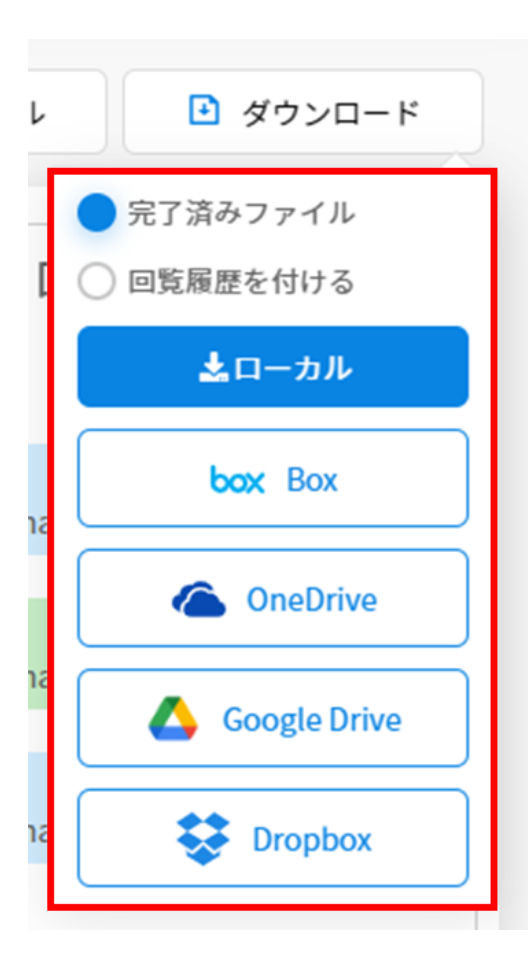

## ■ ダウンロード ● 添付ファイル 戻る  $2$ 添付ファイル ■ ダウンロード 完了済みファイル 回覧履歴を付ける  $\mathcal{L}$ 土ローカル 書 東大 印刷する  $rO($ 再利用する **pl** ファイルメー 大耳 ル便で送信す o r<sub>0</sub>c る

 $1$ 

**2回覧文書の印刷**

 $3$ 

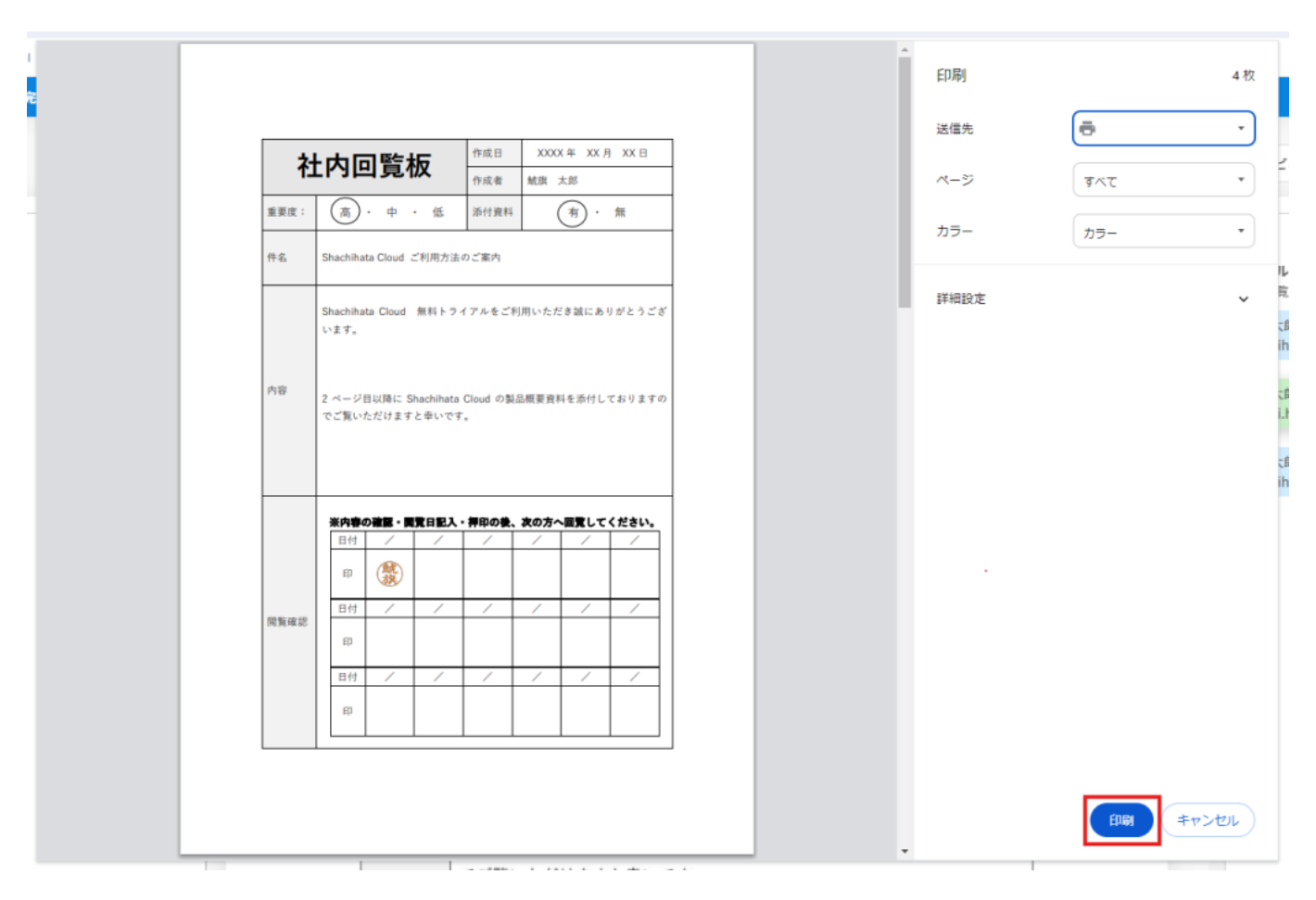

**3回覧完了文書の一括ダウンロード**

 $1.$ 

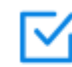

## $\Box$ 完了一覧

**Checked Documents** 

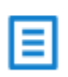

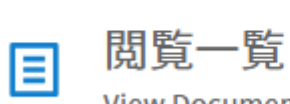

**View Documents** 

 $2.$ 

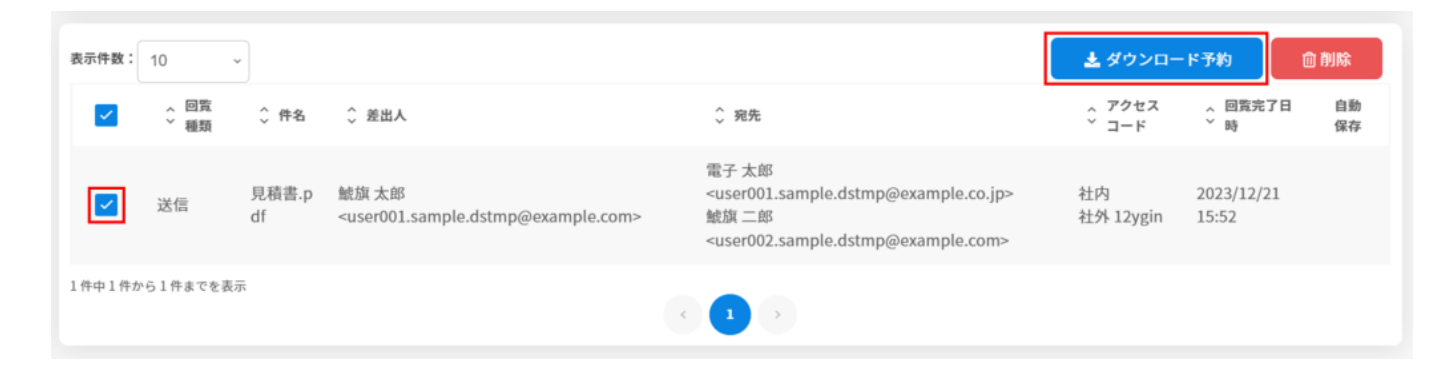

 $3.$ 

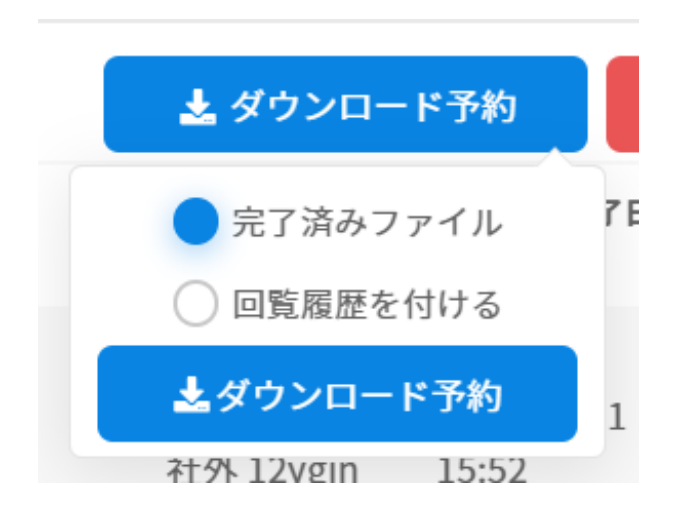

 $4\,$ 

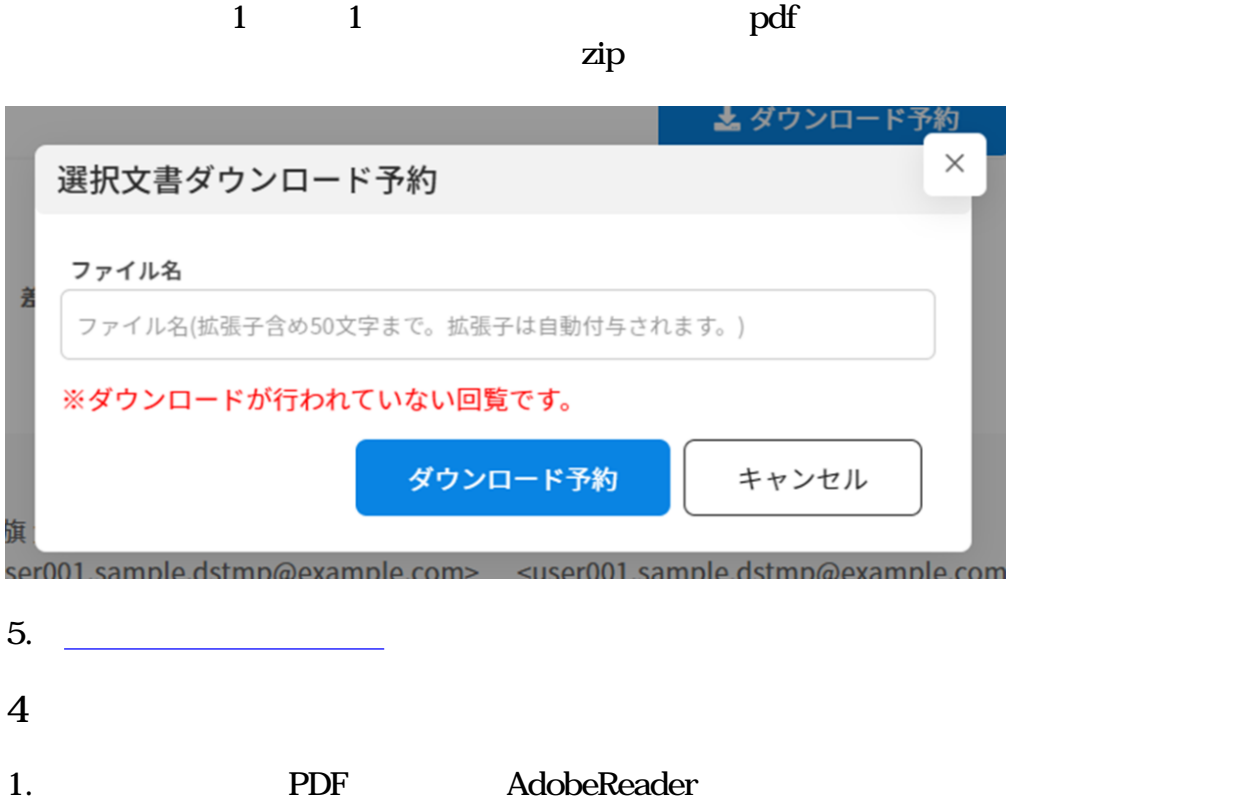

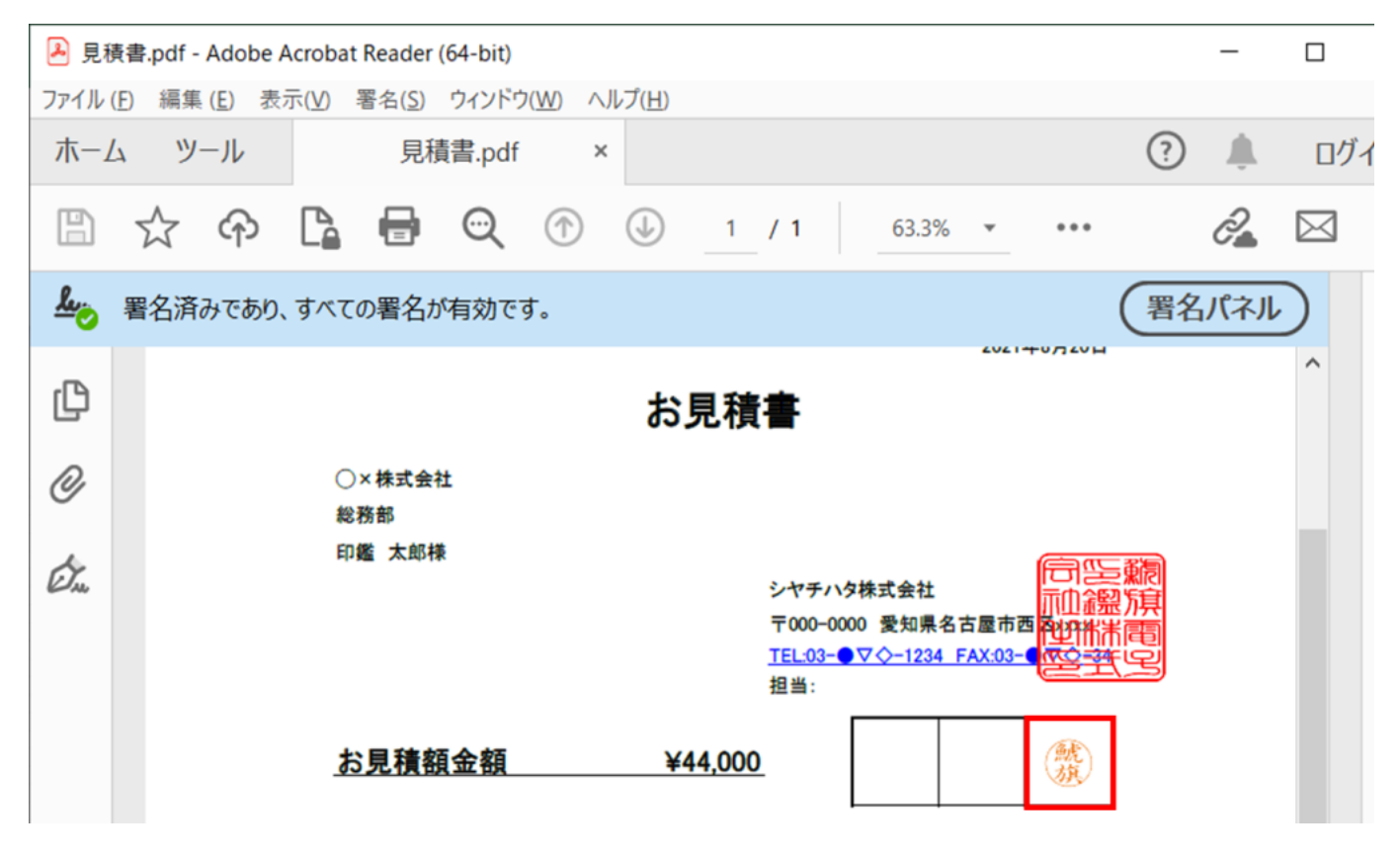

 $2.$ 

## 捺印プロパティ

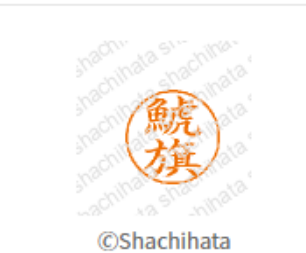

Shachihata Cloud

メールアドレス user002.sample.dstmp@example.com 捺印日時 2023-12-21 15:52:18 見積書.pdf ファイル名

印鑑シリアル 01011!!tHHBHLJHD

この印影は、Shachihata Cloudで捺印されました。